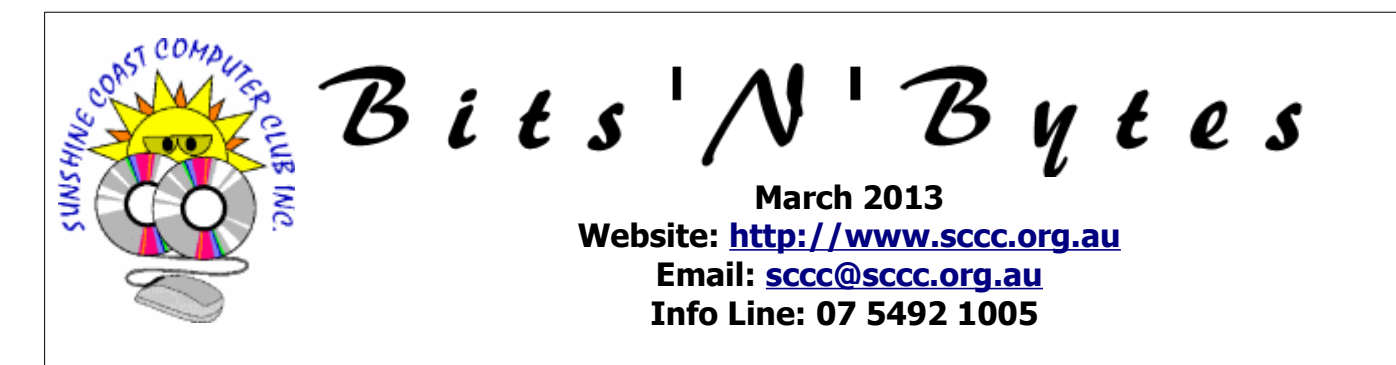

## **The Official Magazine of the Sunshine Coast Computer Club Inc.**

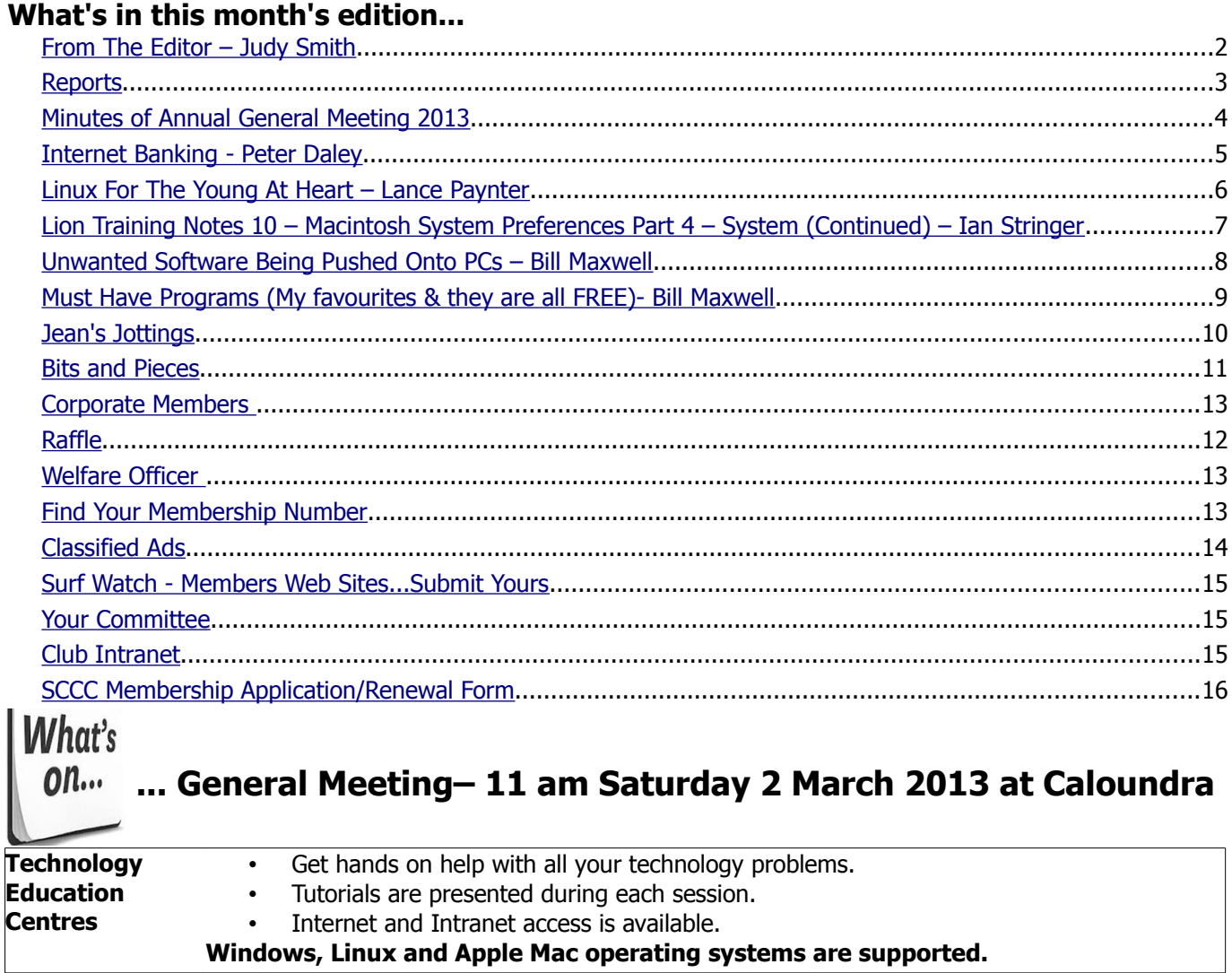

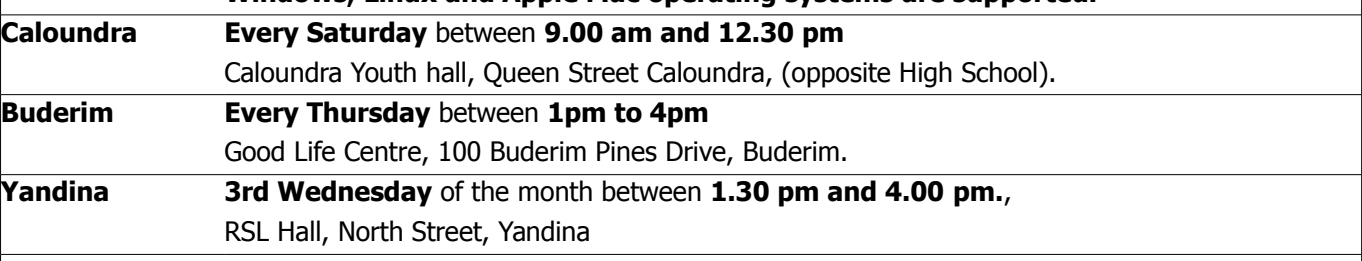

# **Notice about SCCC Monthly General Meetings**

The SCCC Monthly Meetings alternate between the Caloundra and Buderim venues. In Caloundra the meeting is held on the first Saturday of the month and in Buderim the meeting is held on the first Thursday of the alternate month.

**The next Monthly Meeting will be held at Caloundra Saturday 2 March 2013**

## <span id="page-1-0"></span>**From The Editor** – Judy Smith

Bits'N'Bytes is produced monthly from February to December each year.

**Contributions** for the newsletter are always welcome. Please send copy for the next issue to reach the editor as early as possible after the monthly meeting or by the deadline: 18 February 2013

Email: [editor@sccc.org.au](mailto:editor@sccc.org.au%20) or Snail Mail: The Editor PO Box 384, Caloundra, Qld 4551.

#### **This magazine is created with OpenOffice and produced in printed form and also electronically in PDF format.**

**Copyright** - material in this newsletter may be copied in other publications provided that copyright rests with the Sunshine Coast Computer Club Inc., This permission is on condition that reference is made to SCCC (with original published date) in the reprinted item.

**Liability** - Although articles in this newsletter are checked for content, no warranty can be given for any loss resulting from the use of material in the newsletter. Articles and advertisements are printed in good faith and views and opinions are not necessarily those held by the club.

**SCCC Privacy Statement** - In joining the Sunshine Coast Computer Club please note that it is a club operated by volunteer members and operating within the community involving many activities relating to meetings, instructional and social functions for members and at times visitors.

This requires the keeping of a member data base and the publication of the names of new members. The Club guards the member data base as best as possible and does not publish member's addresses nor telephone numbers unless authorised.

At times photographs are taken at meetings and functions and are sometimes published. Should you have any problems relating to your personal privacy which arises or is likely to arise, it is your duty and responsibility to advise the Club secretary in writing of the circumstances and requirements.

**What's on Bulletin -** What's On Bulletins are sent once a week, generally on a Monday afternoon, to all members who have provided the Club with their email address. These bulletins give details of up-coming tutorials and topics to be covered at the various meeting venues. You will also find items of interest and club announcements in these bulletins.

### **Membership Cards**

Membership cards for those members who have joined or renewed their membership will now be posted to the member's address TAKE  **after 20<sup>th</sup> of each month.** 

**Example:** If you were to join or renew your membership on  $15<sup>th</sup>$  February your new membership card would be posted to you after 20<sup>th</sup> February

**Note** - Membership cards show the next renewal date of membership.

> **[Stop and think before](http://www.staysmartonline.gov.au/home_internet_users/protect_yourself2/protect_your_identity) [you post any photos](http://www.staysmartonline.gov.au/home_internet_users/protect_yourself2/protect_your_identity)**

> > **or financial**

**[information online](http://www.staysmartonline.gov.au/home_internet_users/protect_yourself2/protect_your_identity)**.

## **Club Multimedia CDs**

containing Clip Art, Animations, Mid and Wav files and background colours to add to cards, emails etc.

With this type of material readily available on the internet there has been very little demand for these CDs and the Club will not be producing any more.

If you would like to buy one of these last CDs see Jean at any meeting or phone the info line: 07 5492 1005

Cost is \$10 each

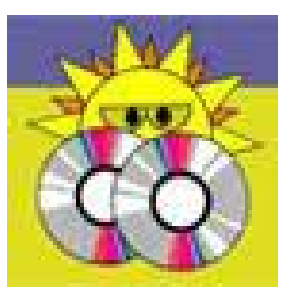

#### <span id="page-2-1"></span><span id="page-2-0"></span>**Reports**

<span id="page-2-2"></span>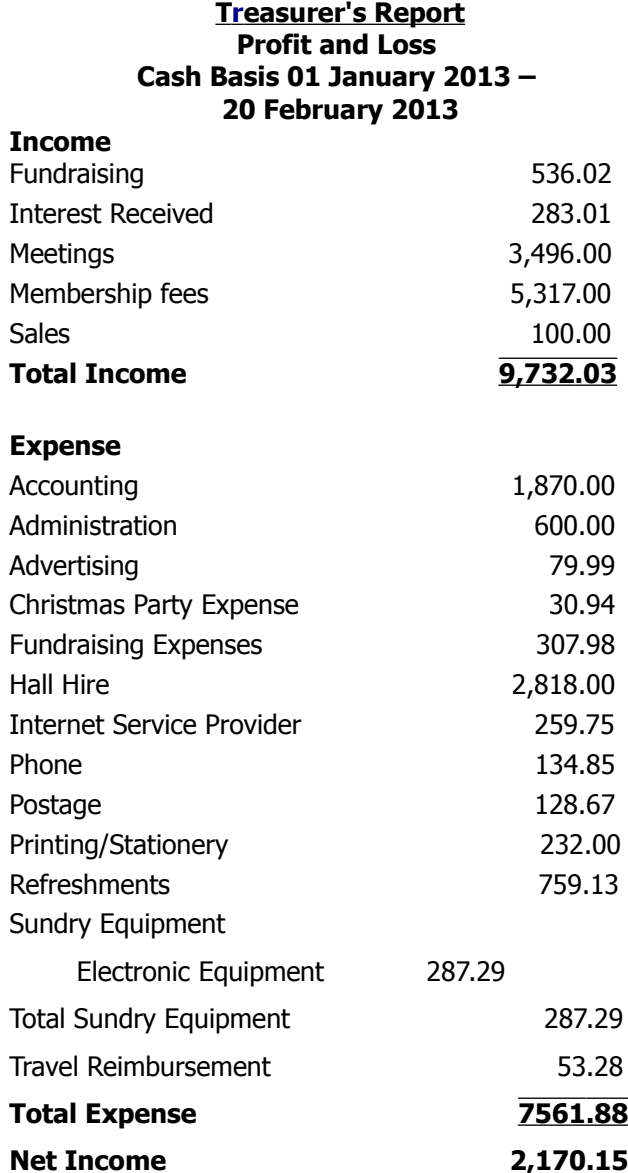

#### **Minutes of the General Meeting of the Sunshine Coast Computer Club Held at Goodlife Centre Buderim Thursday 7 February 2013**

Meeting Commenced: 2.55 pm: Heather Atkinson opened the meeting.

#### **Minutes of Previous Meeting:**

The minutes of the December 2012 Monthly Meeting have been distributed and printed in the February 2013 Bits'N'Bytes and shown on the screen. There was no business arising from the minutes of the December 2012 meeting.

A motion by Neville Parker that the minutes be accepted was Seconded by Bruce Younger. **CARRIED**

**New Members:** Clare Moore, Rob Perrens, Jan Tunks, Hugh Willis, Sylvia Barns, Denny Birang, Annemiek Bradfield, Tony Edmistone, Glen and Gerri Ferguson, Errol and Lucy Gunn, Frank Metcalf and Inge Seeger, Beverley Parrott, Judith Poole, Sheila Ricardson, Judith Robinson, Kevin Treschman. Jan Cooper rejoined after a lapse of membership.

#### **Treasurers Report:**

Heather, the Treasurer stated that the Annual General Meeting of the Club was held at Caloundra on Saturday February 2013 and the Operating Statement for the year ending 31 December2012 was printed in the February 2013 Bits'N'Bytes and shown on the screen. The financial statement for the period 1 January 2013 to 31 January 2013 was shown at the meeting. Heather explained that the amount for advertising was for more car door signs ordered and received.

A motion by Heather that the Treasurers Report be accepted was seconded by David Harrison. **CARRIED**

#### **General Business :**

In reply to a members question Heather stated that the Club membership was around six hundred and fifty. Some years ago the highest membership was around nine hundred members. Attendance at Buderim was about one hundred and at Caloundra less than this. A lot of members do not attend meetings and rely on information from the Weekly Bulletins and Bits'N'Bytes and the Website for their contact with the Club.

A member raised the question of selling off of Club computers to members. Heather stated that the Club had not been rolling over computers as on the whole the Club computers do not get a lot of use now as many members now have laptop computers that they bring to meetings. The number of computers that the Club owns has been reduced from about thirty five to now be twenty. Windows 7 had been a stable programme on Club Computers. Now with the issue of Windows 8 the time will come when computers will be replaced. Members will be advised when these will be available for sale to members and members can put their names down on a list for them when advised of this. At present there are two computers at both Caloundra and Buderim with the Windows 8 installed on them for members to use.

#### **There being no further business the meeting closed at 3.05 pm.**

Jean Lear

Minute Taker

## <span id="page-3-0"></span>**Minutes of Annual General Meeting 2013**

**Minutes of the Annual General Meeting Held at Caloundra Community Youth Hall 2 nd February 2013**

#### **Peter Daley declared the meeting open at 10.00am**

#### **Minutes of previous AGM:**

No business arising from the previous minutes,

A Motion proposed by Ian Smyth that the minutes be accepted was seconded by Graham Weeks and **CARRIED**

#### **Presidents Report:**

Peter Daley opened the AGM for 2013. Peter announced that it had been a very good year, thanks to all the volunteers who turn up regularly to the meetings to set up the equipment, and it is most impressive the way everything runs so smoothly. We have approximately \$20, 000 in the bank. His full report was published in the February 2013 edition of Bits'N'Bytes.

Peter then requested the out going committee to come forward, and introduced them. He called for a vote of thanks for the out going committee for a great effort during the past year.

Peter then requested that Trevor Jones take the chair. Trevor declared all positions vacant, and called for a vote of thanks for Peter Daley for the great job he does as president of the club.

#### **Election of Office Bearers**

Trevor read out the nominations for Office Bearers and Committee who were all returned unopposed.

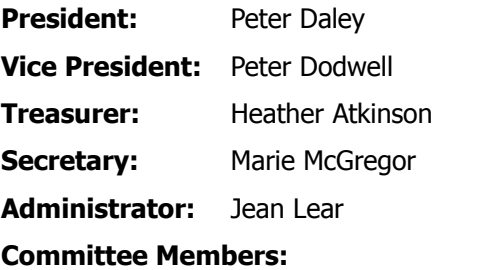

## Tom Bray **Morry Phillips** George Lupsa Jim McGregor Don Wallace Ian Smyth Judy Smith Chris Phillips Andrew Hadland

Trevor handed the chair back to Peter Daley and stepped down.

#### **General Business:**

In reply to a question from a member, Peter said that we needed volunteers to help with web development. A member requested that we purchase some Word Press tools to assist in learning Word Press. Peter said we had hoped to teach people using the Clubs Website which uses Word Press. We have a book and CD which has video tutorials on how to use Word Press. Peter said he would look into buying Word Press tools.

He also asked if there was a volunteer who would be available to keep the clubs Ezine CDs up to date, if not we would stop making them as all the information was now available on the web site

#### **Treasurers Report:**

Peter brought the Clubs Financial Statement and Operating Report for year ending 31 December 2012 which was published in February's Bits'N'Bytes.

There is a full audit of the clubs books every year and this report is available to members.

A Motion was proposed by Graham Weeks and seconded by Chess Baisingthwaite that the Treasurers Report be accepted. **CARRIED**

#### **Meeting Closed at 11.20am**

Marie McGregor

**Secretary** 

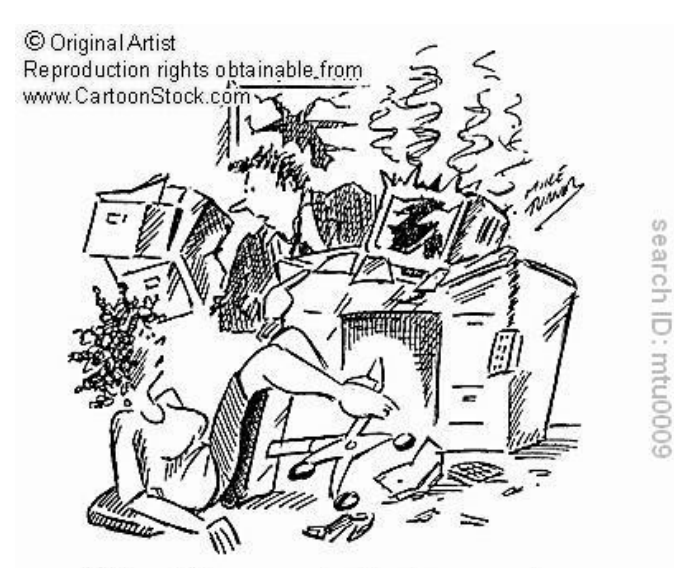

"About the computer, try to remember the last three keys you pressed..."

### <span id="page-4-0"></span>**Internet Banking - Peter Daley**

Lets look at the facts. Virus checkers are at best, only finding 37% of the latest threats.

From the statistics of on line virus scanners, it's generally agreed that 25% of all computers have malicious content on them, (some would argue the true figure is as high as 70%!) This means hundreds of millions of computer users have their finances at risk. The vast majority of these infected computers are using Windows. Windows has a 95% market share. Therefore hackers aim their exploits mainly at Windows users.

Here is a Solution.

Use a Live CD disk. This bypasses all the Windows keyboard loggers, trojans, viruses, spy-ware and rootkit exploits, that may presently be on your computer. I know of no other system that does that. There are huge advantages in doing this. As you can run an entire clean operating system from a CD, you can start your computer from it, and get on the Internet with a lot more safety because:

**1.** If your normal operating system has been infected with keyboard loggers, trojans, viruses, spy-ware, rootkits, or bootkits, these will be inactive, because the CD loads a complete clean and separate OS (Operating System), each time you use it. The operating system is completely separated from your normal OS etc., Windows, Linux or Apple.

**2.** The CD can't be written to, so no keyboard loggers, trojans, viruses. spy-ware, rootkits, and bootkits can be recorded on the disk, hidden, then activated from the CD later. When it pops out, and you pop it back in the next time to use it, you know it is totally clean!

**3.** The Mandriva Live CD has a good firewall. This helps prevent intruders breaking in, and installing malicious programs.

**4**. You can use it for safer Internet banking, financial transactions, changing your online passwords, or as a safe system when your are travelling. (You can't assume other people's computers, or those in Internet kiosks are clean.)

**5.** You can also put visiting friends and relatives on the Internet, using the Live disk, and know that when they're finished using the computer, you can restart, and it is totally clean.

Of course once you master using the Live CD, in a Live CD session, you should change your important passwords. The reason is that hackers may already have stolen this information, by hacking your Windows computer. Using the Live CD does not change your

computer in any way. You can go back to using Windows, and it is exactly as it was before you used the Live CD.

Most of the present exploits are designed to install trojans, viruses, spyware and [rootkits,](http://sccc.org.au/archives/1583) on the hard drive of mainly Windows computers. This is so they can control the computer, and steal passwords, credit card numbers, personal information, and banking information etc. The Live CD system bypasses all this, and in my opinion, if used wisely, can give a great deal of extra security.

Ok, the Live CD can't be updated with a patch. This is one of it's great strengths, because it can't be recorded on to, so no malicious content can be recorded on it. Lots of these Windows machines are fully patched, and still infected. Patching doesn't mean the machine is clean. If you already have malicious content on your computer, patching does nothing. When a hacker finds a vulnerability, he doesn't tell the world, he keeps it hidden, so he can exploit it. Patches only fix those vulnerabilities, the honest computer experts discover. Live CDs are regularly updated to new versions, with all the latest updates and patches. They are available as a free download, or can be purchased for a small fee as a CD. The Live CD updated versions are generally available every 3, 6, or 12 months, depending on the version. There are differences in security between different versions, so you must do security checks before using any.

There will be a demonstration on how to use a Live CD at a Caloundra meeting, in the next couple of 1693 weeks, so keep an eye on the club bulletins for information.

**There are no perfect systems, I give no warranties on the use of this system. You use it at your own risk.** The computer security situation is such, that new unknown hack techniques, and systems, are being developed constantly. No one can honestly give a guarantee that any system is totally safe. This is the safest system I can think of at present.

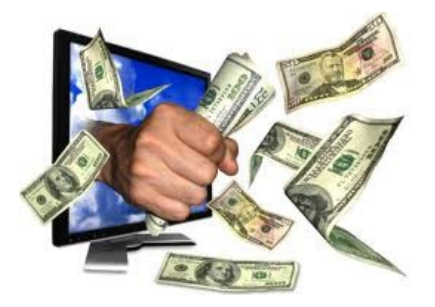

## <span id="page-5-0"></span>**Linux For The Young At Heart – Lance Paynter**

Last year a new single board computer, running Linux came on the scene, it's name being Raspberry Pi, designed by Eben Upton and Dr Rob Mullins who created the Raspberry Pi foundation, with their main aim of stimulating the youth to become computer scientists.

The Raspberry Pi has been a runaway success as a low cost computer that helps train people in the basics of programming, electronics and Linux commands.

The computer connects to a HDMI TV acting as a monitor, uses USB Keyboard and mouse, either wired or wireless, power to the computer is via a micro USB cable connected to a 5v 1Amp powerpack (such as iphone charger).

A SD card (min 2gb) holds the Linux operating system, extra programs and room for your files, extra storage is achieved by USB flash sticks or HardDrive. Internet connection can be via ethernet cable or USB wifi dongle.

The Raspberry Pi is based on a phone chip made by Broadcom in the U.K. It has a speed similar to a Pentiom 300 which is SLOW by today's standards. To offset this shortfall the graphics is so much better. Anyone interested in experimenting with electronic hardware using a computer to control it is well catered for.

The main Linux distro for the Raspberry Pi is Raspian a version of Debian for the ARM6 processor. Many other distro's are available or being developed such as Fedora and Arch. A large community has developed online at raspberrypi.org in the forum pages and at meetings around the world called JAM sessions.

Presently Melbourne and Sydney are the only Cities with JAMS.

 A major source of information can be found at elinux.org/RaspberryPiHub

Many people use their Pi's as Home Media Centres or for browsing the web using "Midori" web browser. Graphics programs include "the GIMP", Xpdf, Xpaint. Openoffice, Gnumeric and many other programs are available to download off the web.

Programmers Programming on the Pi have a wide choice of languages to choose from, the main ones being Python, C and Scratch (which is a graphic orientated language for children). 3D graphics can be programmed as well if you have the skill!

Most programs that are debian based will run on the Pi as long as it is an "ARM 6" version.

A cheaper version of the Pi has just been released and a 5 Mpixel camera is just around the corner.

Many addon boards for experimenters are available if connecting to external devices for home automation or other projects.

Projects that have used the pi so far are controlling Beer Brewing, Camera control, a simple fax machines, Recording a Sky Balloon's flight, making a retro pinball machine, Roam the night remotely, Turned into a super computer (sort of)! many other projects are planned.

The Raspberry Pi isn't perfect, but that's a decision made by its creators. As much as it can be, the RPi is open: its software is open, and so is its attitude – unlike, say the closed, smooth perfection of Apple. The RPi's creators welcome suggestions, and understand that this is a work in progress that can only be moved along by the contributions of other enthusiasts."

If you are interested in the Raspberry Pi come over to the Linux table at the Caloundra meeting for a Demo and a chat.

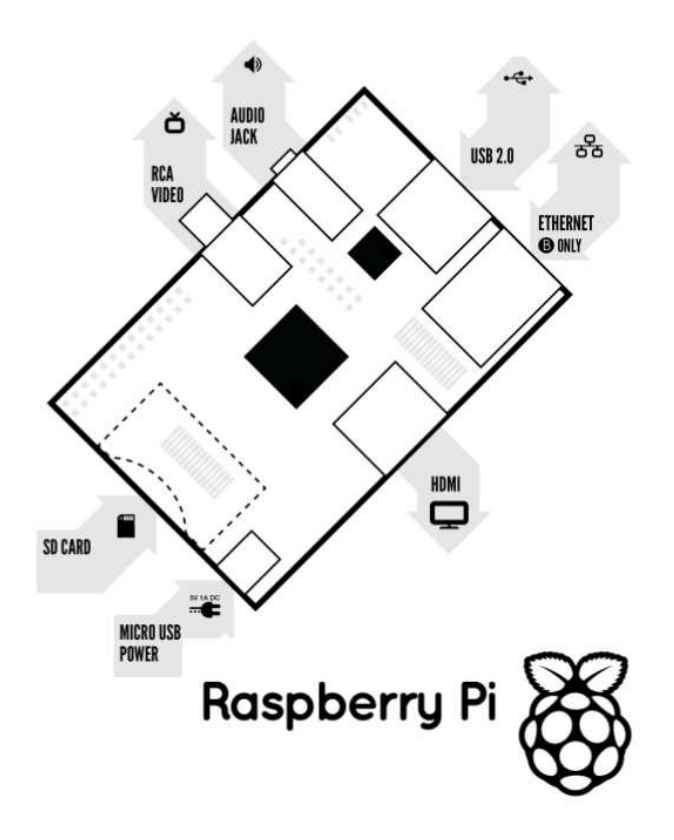

## <span id="page-6-0"></span>**Lion Training Notes 10 – Macintosh System Preferences Part 4 – System (Continued) – Ian Stringer**

In this Training Session, we continue to explore the **System Preferences**, which allow us to set the way our computer looks and operates. Open **System Preferences** which is in the **Dock** and also under the *I* **Apple** menu. We continue to look at the fourth row of icons.

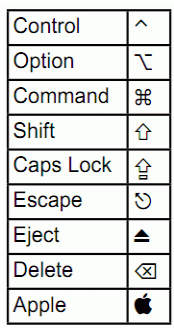

Explore **Parental Controls** if this is an issue for you. The number of settings are quite extensive, giving you

complete control over what others are allowed to do on your computer. You should need to unlock the **Padlock** to make your settings.

When finished, click on **Show All** to return to **System Preferences**. You will now find a new **User** labelled **Managed** in your **Users & Groups** System Preference. Remember to lock the **Padlock** again to prevent unauthorised changes**.**

Click on **Date & Time** then click on the **Date & Time** option. Leave **Set date and time automatically:** unticked; keep control of your settings. The left-hand items allow you to set today's date by clicking on the day, then the up and down arrows to scroll to the wanted date, the same with the month and then the year (you may need to unlock the **Padlock**)**.** Similarly, you set the time in the right-hand items. The computer clock will drift over time, and here is where you tweak it back to the right time. You selected your date and time formats in the **Language & Text** System Preference, (see Lion Training Notes 6). Click on the **Time Zone** option, don't click the **Set time zone…** button, but click on where Brisbane is on the map to show our **Time Zone:** and **Closest City:** as Brisbane - Australia. This will handle Daylight Saving issues. (Experiment with clicking your cursor on other spots on the map to see other zones.) Click on the **Clock** option. Tick **Show** date and time in menu bar to have this information in the menu bar. You can then select if you want digital or analogue **Time options:** Check out other options; I have ticked **Show AM/PM**, **Show day of the week** and **Show date** as **Date Options:** Play with **Announce the time**: and check out Customise **Voices...** Click on **Show All** to return to **System Preferences**.

Click on **Software Update** then the **Scheduled Check** option. Read the text. You need to be on the Internet to **Check Now**. Read the message below. You can opt to **Check for updates:** and set the frequency. Some software updates can be very large, and may use

up your Internet allowance. I prefer to retain control of my time and downloads off the Internet, so I manually check when I want to. Click on the **Installed Software** option. This gives you a detailed list of your software with **Date Installed**, **Name** and **Version**, going back to day 1 when you bought your computer! Click on **Show All** to return to **System Preferences**.

Click on **Speech** then the **Speech Recognition** option. My **Speakable Items:** is **Off**. When I clicked **On**, there was a new icon on the desktop which disappeared when I clicked **Off** again. Have a look. Click on the **Settings** option to allow you to chose your **Microphone:** input. Default is **Internal microphone**, with up-down arrows to let you chose **Line In** if you have a microphone plugged into the stereo socket on your computer. Have a look at what **Calibrate:** offers, and **Change Key…** Look at the other options in this pane. If you click on the **Commands** option you get more choices. **Open Speakable Items Folder** lists a large number of predefined **Speakable Items**. Check out the **Helpful Tips…** Click on the **Text to Speech** option. From **System Voice:** you can chose a male or female or novelty voice, and set the **Speaking Rate:**. The lower part of this pane allows you to select additional options. Apple have long provided aids for people with disabilities. Click on **Show All** to return to **System Preferences**.

We covered **Time Machine** in Lion Training Notes 5. Click on **Show All** to return to **System Preferences**.

Click on **Startup Disk**. Normally when you start your computer, it starts from your computer hard drive. There are times when you may need to start from some other start-up source. For Lion, you may need to restart your computer from the extra small partition on the Hard Drive, which has diagnostic files to allow you to do some repairs. This is where you set this up. A bit advanced; have a look at my **Apple Mac Notes - 2013 - 1 - Downgrade OS X**, last month. Make sure the **Padlock** is locked before you click on **Show All** to return to **System Preferences**.

Note, there is extensive **Help** available in all these panes; just click on the button with a **?** in it.

© Ian Stringer 15 February 2013

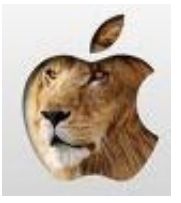

## <span id="page-7-0"></span>**Unwanted Software Being Pushed Onto PCs – Bill Maxwell**

While you and I are working to get through the day, I can guarantee that the bad guys are doing their best to irritate us to death. There is a new computer term for a form of **malicious software** that is being installed on our computers.

It is called:

**Foistware** – Any unwanted software, installed without your knowledge with your target software. Usually comes in the form of toolbars, browser add/ons, and search bars. Often includes worthless registry cleaners

FOIST - Verb.

1. to introduce or insert surreptitiously or without warrant.

2. to force another to accept especially by stealth or deceit

I know you're familiar with it. Most of the time it is served up as a small check box that is already checked. The purveyors of this crap are hoping you click so fast that you don't notice their presumptuous  $\sqrt{ }$ . Sure it's legal, but it's irritating, it's a pain, it's annoying. It's just one more example of someone trying to force things on us that we don't want. Like ordering a cheeseburger and getting a fish sandwich on the side.

#### **What does it look like**

For the most part it looks like the normal installer you are accustomed to seeing while installing software. It's been a while now that clicking install on a wanted piece of software was a relatively benign thing. Choosing the "Default" installation can be easier and sometimes the best option. **Click, click, click** and your software is installed.

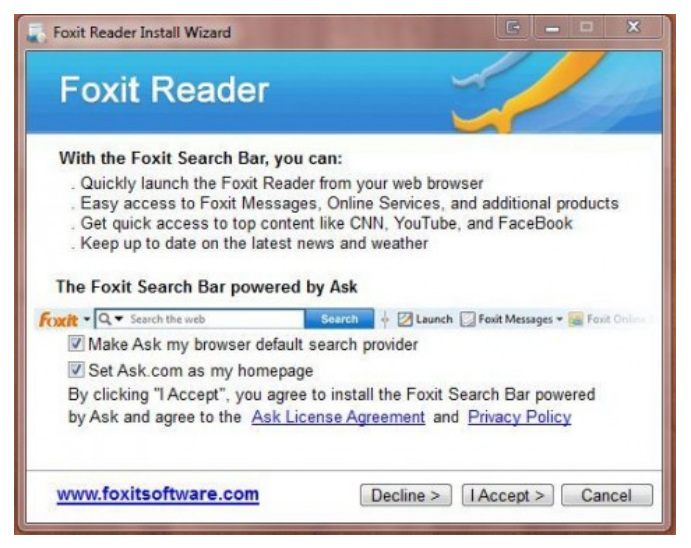

Not any more! Some of the best known software is using this tactic of **pushing** for a buck. They are just like drug pushers, standing on every corner, trying to blend in. Think of Adobe, Skype, even AVG, they have all caved to the pressure of pushing for a buck. The pic above is the perfect example of Foistware using well known software to push their wares. Obviously Ask is a successful pusher. You'll find it smoozing with all the big names, like shown above. The pic below was actually from my search looking for the ASK Tool Bar.

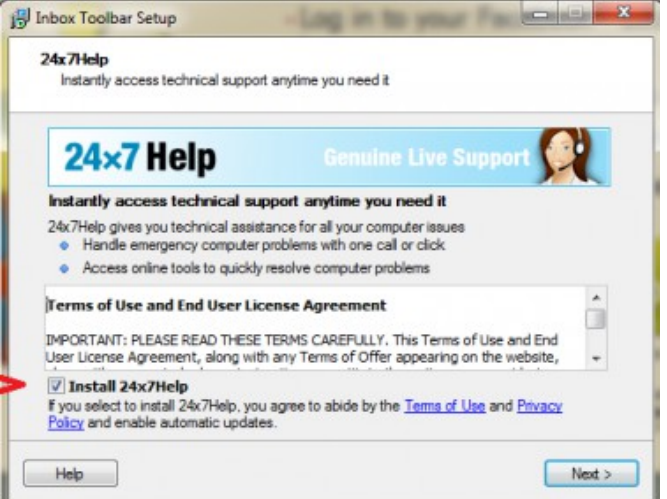

You would think that a search for a tool bar would bring up the correct junkware but **NO**, they are pushing tool bars with toolbars. I'm looking for an Ask Toolbar, I'm being shown another Custom tool bar, and offered 24/7 HELP with a toolbar added on If it weren't such a pain it would be laughable. That wasn't the end, it was just where I stopped.

Just imagine walking down the street and being rushed by a virtual bevy of street corner pushers. That is what surfing the Internet has become.

#### **What does it do**

It wastes your time and wastes your money, by preventing you from using the computer resources you paid for. I can't tell you how many computers I've seen with 2, 3, 4 and more *toolbars* installed. People are using their computers and suddenly everything takes forever and they can't get were they want to go. The foistware definition relates to HOW the junk is installed, but what it does once it's there can vary from being a somewhat useful but unwanted application to being a virus laden quagmire. Trying to ignore it is a bit like trying to ignore head crabs. It can be done but soon the problem grows out of proportion. One day you get up and you can't even read the paper anymore.

#### **Continued Page 9**

### <span id="page-8-0"></span>**Must Have Programs (My favourites & they are all FREE)- Bill Maxwell**

#### **Continued From Page 8**

#### **Unwanted Software – Bill Maxwell**

Opening your FaceBook account takes minutes rather than seconds.

Be very careful when you see this stuff, because clicking on the wrong thing can install real infections.

Be aware that someone is being paid to push this stuff on you. Foistware is the starter drug. The concept is to get you seeing and using it and then push the hard stuff, the paid versions. Don't do it, **just say NO**.

#### **How to avoid**

Stop clicking without reading. Sounds easy but after years of click, click, click, I still get caught every now and then. If you get that sinking feeling that you've just clicked something you shouldn't have, **STOP**. Close the program or the browser. If that doesn't work, use the old Ctl/Alt/Del keystroke to bring up the TaskManager and end the browser or task. Much better to preform a simple reboot than to go through stopping the application later and then working to find and uninstall the program. Above all, realise that just because a company is well known or even in the business of protecting you, they aren't above grabbing a quick buck now and then.

Check out this Hall of Shame link for a list of known Foistware installers

http://www.calendarofupdates.com/updates/index.php? act=calendar&cal\_id=1&code=showevent&event\_id=44 514

#### **7 Dom's and Don'ts**

1. Don't trust a download just because you've heard of it.

2. Don't install ToolBars.

3. Don't believe you are going to get Free 24/7 phone help.

4. Do read every bit of installation information for every FREE program you install.

5. DO know that paid versions also push foistware. 6. Do use CTL/ALT/DELETE as soon as you notice you're on a dark road.

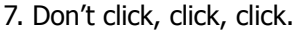

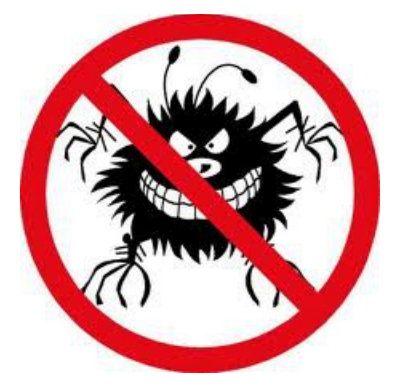

#### **Must Have Programs (My favourites & they are all FREE)**

- 1. Anti Virus Program Microsoft Security Essentials – Free from Microsoft. If you have Windows 8 you do not need to install any antivirus programs, as Windows 8 comes with Windows Defender which now includes Microsoft Security Essentials. If you purchased a new computer with Windows 8 installed it will most likely have a trial version of Norton installed. Uninstall it and activate Windows Defender.
- 2. Malwarebytes > Anti Spyware program as a second check.
- 3. CCLEANER Cleans out junk files, cleans the Registry, controls start up programs.
- 4. Speccy System Information tool. From the same people who make CCLEANER. www.piriform.com
- 5. Firefox web browser with these add on's:

(a). Download Helper > for downloading any video or music file.

- (b). Better Privacy
- (c). Add Block Plus
- (d). Web of Trust
- 6. VLC Media Player Will play any type of media file.
- 7. YTD Downloader You Tube Downloader. Not as good as Download helper but will also convert Video Files.
- 8. Revo Uninstaller Great program for uninstalling other programs. Looks for left over bits.
- 9. Foxit Reader Alternative to Adobe PDF Reader
- 10. CDBurnerXP Great Burning tool. Burn anything to CD/DVD.
- 11. Audacity Sound file editing and recording. Record your Cassette music to the hard drive then use CDBurnerXP to burn music to CD.

#### **And last but not least:**

12. Calibre – E-Book Management- E-Book reader and file converter. Will ready E-Books of any format. Will convert Epub to MOBI or PDF, and other formats.

Use this program to convert Apple format (EPUB) to Kindle (MOBI) for your Kindle reader.

Page 9

### <span id="page-9-0"></span>**Jean's Jottings**

#### **Membership Fees and Meeting Entrance Fees**

Some members seem to be under the misapprehension that the attendance money paid at each meeting is only for morning or afternoon tea. The Club has many costs associated with running of the Club and conduct of all meetings. A large proportion of the costs is for rental of the venues and the supply of broadband internet connection for use of members attending meetings. The Club supplies equipment for use by members including computers, projectors, screens at meetings and other small items of equipment for loan to members also library books and magazines. Equipment is replaced periodically so that up to date equipment is available to members. Consumables such as stationery, computer inks etc are recurrent expenses as are stamps and telephone rental and call charges. There are yearly expenses such as Auditors fees and Insurance to cover property and liability and Registration fees with the State Government for Annual Return of Association and the costs for maintaining the Club website. The Club membership fees and proceeds from Raffles are used for these expenses also. Then there is morning and afternoon teas at all meetings!

### **Find Out If E Mails Sent to You Are Hoax E Mails**

Before you forward an Amber Alert, or a Virus Alert, or some of the other e mails floating around nowadays, check them out before you forward them. Most of them are junk mail that's been circling the net for years! Just about everything you receive in an email that is in question can be checked out at a couple of sites. Hoax Slayer [\(http://www.hoax-slayer.com\)](http://www.hoax-slayer.com/) or Snopes [\(http://snopes.com\)](http://snopes.com/)

It is really easy to find out if it's real or not. If it's not, please do not pass it on. In future, let us stop the junk mail and the viruses.

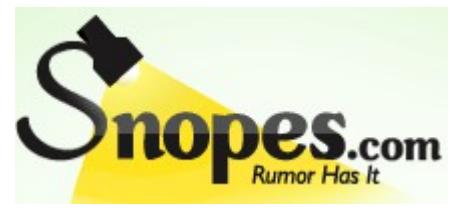

#### **National Television and Computer Recycling Scheme – Council Participation**

(From :<http://www.dropzone.org.au/content/where> and [http://dropzone.org.au/content/what \)](http://dropzone.org.au/content/what)

The National Television and Computer Recycling Scheme will provide Australian householders and small business with access to free recycling services for televisions and computers, printers and computer products (such as keyboards, mice and hard drives) regardless of their brand and age. The Scheme does not cover other e-waste products. Read more about the Scheme at the above Websites. Sunshine Coast Council Landfill and Resource Recovery Centres will accept goods at their various Centres on limited dates. This site gives list of centres and the dates they will be accepting goods <http://www.dropzone.org.au/content/where>See Weekly Bulletin of 4 Feb 13 for more detail.

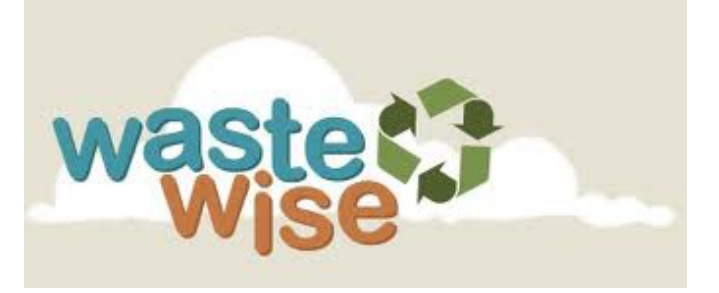

**Did you know that e-waste, including televisions and computers, is growing three times faster than any other type of waste in Australia?**

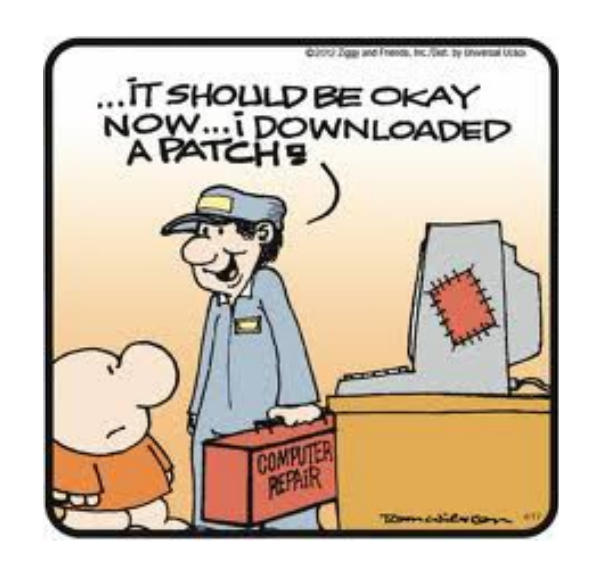

### <span id="page-10-0"></span>**Bits and Pieces**

#### **Officeworks Maroochydore**

March FREE 'how to' classes.

All classes start at 11am.\*

Sat 2nd Back-up with an external hard drive.

Sun 3rd Connect your notebook to a wireless network.

Sat 9th Upgrade your computer's memory.

Sun 10th Create your own 21st birthday party invitation.

Sat 16th Get better battery life from your laptop.

Sun 17th Set up internet security software.

Sat 23rd Make your digital hard drive compatible with your TV.

Sun 24th Set up your mobile broadband.

Sat 30th Connect your devices to a wireless network.

Sun 31st Five questions to ask before you buy a laptop.

**Kensington makes your keys, phone, possibly your boyfriend or girlfriend that much harder to lose – The Gadget Guy 11/02/2013**

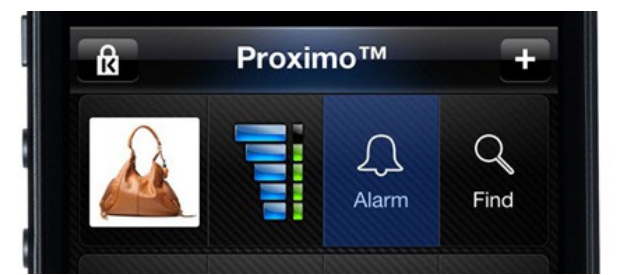

Have you ever had one of those moments where you just can't find your keys, but you know where your phone is? Accessory maker Kensington might have the answer for those days, with the help of a Bluetooth device.

It's called the Proximo, which unsurprisingly comes from the word "proximity," a word the uber-technical people might say when they can't find their keys in their own home.

Proximo will come in two parts, with a fob for your keys and tags for other devices.

Simply pair the fob up with your phone, and Kensington's Proximo will tell you when you're going out of range from your device with an alarm. Keychains and other gadgets, backpacks, or possibly a loved one with a pocket will work the same way, except with tags (below on the left), while you can also find your way back to the devices with a map and subtle sound pointing you in the right direction.

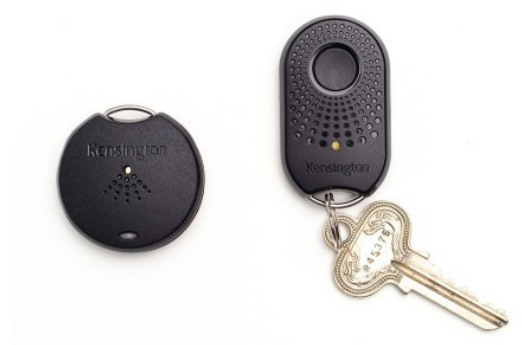

"Australians are very attached to their devices and we know that, many times, they're the first thing you check in the morning and the last at night," said Kensington Australia's Sam Goldstein. "Proximo helps keep the devices you're in love with safe and by your side."

Proximo's fob and tags are expected to last up to six months per battery, while the life of each battery can be monitored from the phone app.

At the moment, only iPhone 4S and iPhone 5 users can apparently use the Proximo, though Kensington did tell GadgetGuy this week that an Android version of the app was in development.

Meanwhile, you'll be able to find the Proximo Starter Kit with one fob and one tag in stores from February 25 for \$59.95 RRP, while additional tags will hit stores at the same time for \$29.95.

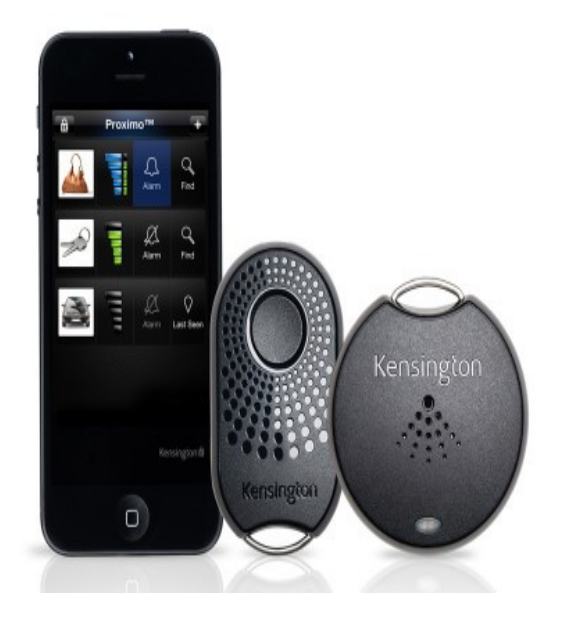

<span id="page-11-0"></span>**Raffle**

### **THE LAST SCCC RAFFLE WAS DRAWN SATURDAY 9TH FEBRUARY 2013 AT CALOUNDRA** using the Random Number Generator

The prize was a Google Nexus 7 Android Tablet.

The lucky winner with ticket number 486 was Neville Eyre. The ticket was bought at a Buderim Meeting where Neville is one of the Club's regular volunteer helpers.

Thank you to the members who supported this raffle and to the members manning the desks and selling tickets in the raffle.

### **RAFFLE TO BE DRAWN SATURDAY 9TH MARCH 2013 AT CALOUNDRA**

The prize for this Raffle is more than just an eBook reader. The Kobo Arc is a 7 inch touch screen tablet running Android 4.0 "Ice Cream Sandwich" and featuring access to the Kobo book store, as well as support for your regular Android goodness, such as the Play Store, web browsing, emails, and more. The tablet has a 1.5GHz dual-core TI OMAP 4470 processor, paired with 1GB of RAM and 16GB storage. The battery life is rated at a full 10 hours, and the screen of the Kobo Arc is 1280 x 800 pixels in a 7-inch screen and comes with a black sleep cover. The Kobo Arc comes fully loaded with apps such as Skype, Facebook, Twitter, Gmail, You Tube, 7Digital, Stream music from Rdio, access magazines and newspapers through Zinio and PressReader and others.

More details are available at meetings where you can view the prize or (See - <http://www.kobo.com/koboarc>– for more information)

Tickets will be on sale to day of draw, are \$1 each and available at all Meeting venues

Remember buying of tickets is voluntary.

## **RAFFLE TO BE DRAWN THURSDAY 11 APRIL 2013 AT BUDERIM**

The prize for this raffle will be another Kobo Arc 7 inch touch screen Android tablet. See previous raffle information for details.

More details will be available at meetings where you can view the prize or (See - <http://www.kobo.com/koboarc>– for more information)

Tickets will be on sale from Thursday 14 March 2013 to day of draw.

Tickets will be \$1 each and available at all Meeting venues

Remember buying of tickets is voluntary.

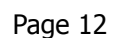

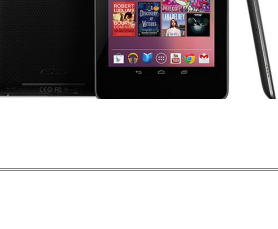

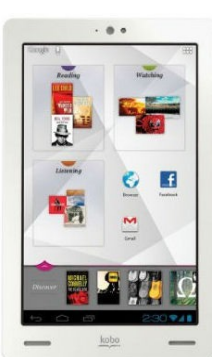

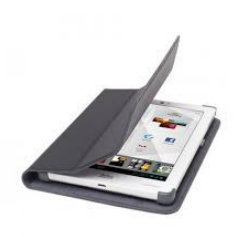

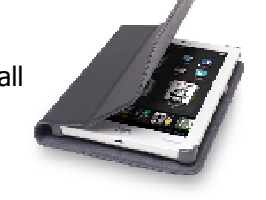

<span id="page-12-2"></span><span id="page-12-1"></span><span id="page-12-0"></span>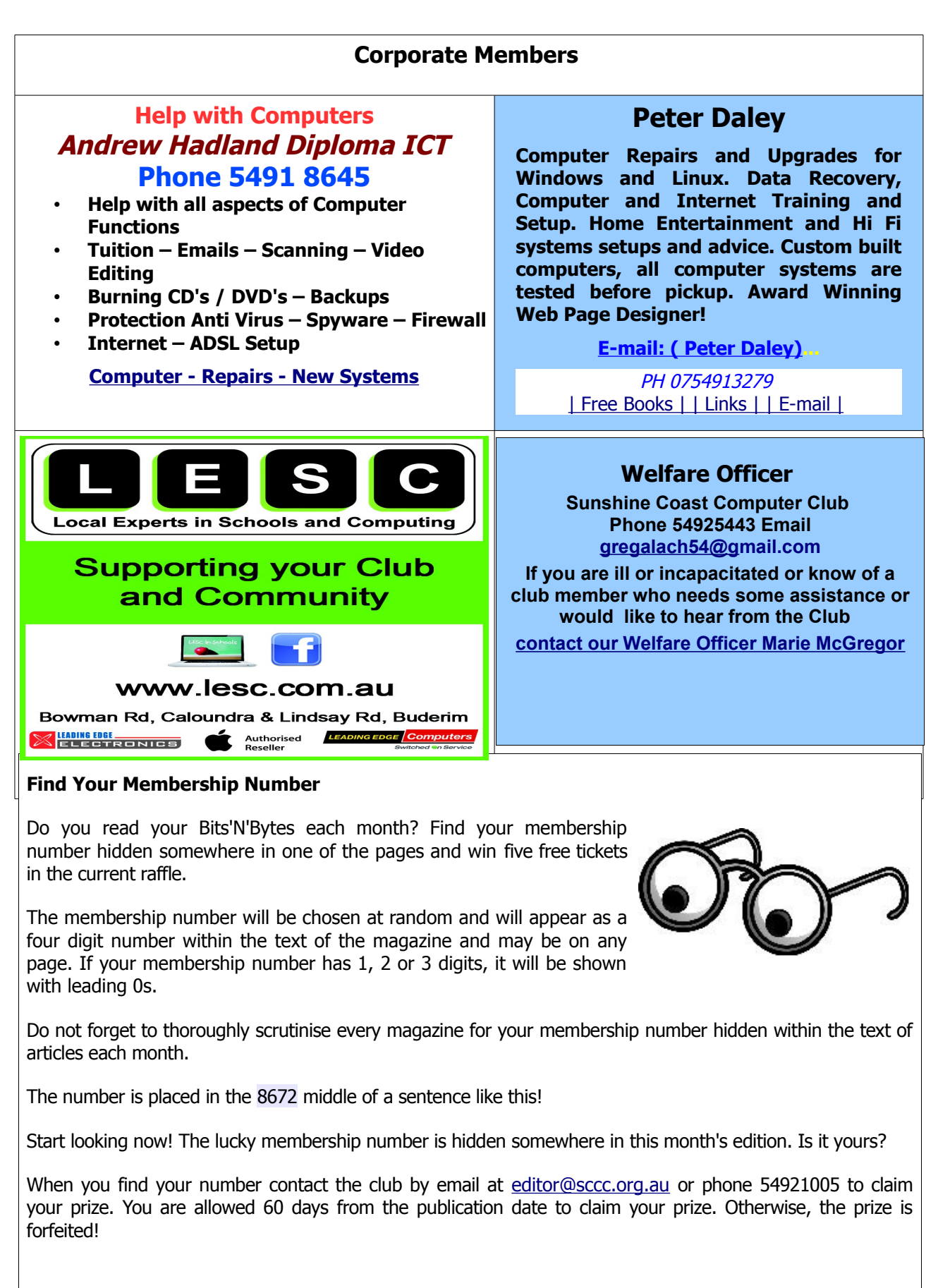

## <span id="page-13-0"></span>**Classified Ads**

Classified Advertisements in Bits'N'Bytes - Editorial Policy is that B'N'B Classified Advertisement -

- 1. Are for the use of members only.
- 2. Items must not be of a business or commercial nature.
- 3. Items submitted should be limited to a few items no huge garage sale lists please!
- 4. Items should preferably be relevant to computers, graphics, video, audio, electrical or electronic hobbies etc. Adverts for other types of household goods will be accepted only if there is sufficient room for them.
- 5. Ads should preferably be forwarded direct to [editor@sccc.org.au](mailto:editor@sccc.org.au) or phoned in to 07 5479 0671.
- 6. The Editor reserves the right to reject or edit any material .Editor reserves the right to reject or edit

## **FOR HIRE OR LOAN**

The Sunshine Coast Computer Club owns Record Cleaning Equipment, Data Projectors, Laptops, External DVD burners, Scanners, Digital Cameras, etc.

This equipment is available for hire or loan to members when it is not required by the club for meetings and presentations.

Contact your club if you need to borrow or hire equipment.

**Email: [sccc@sccc.org.au](mailto:sccc@sccc.org.au?subject=For%20Hire%20or%20Loan)**

**Telephone: 07 5492 1005**

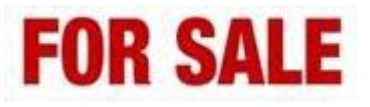

## **iPod touch**

Version 6.1 / 4.Gen. / 16 GB

\$120 (as new, 3months.)

**The iPod touch** is a [portable](http://en.wikipedia.org/wiki/Mobile_device) [music and video](http://en.wikipedia.org/wiki/Portable_media_player) [player,](http://en.wikipedia.org/wiki/Portable_media_player) [handheld game console,](http://en.wikipedia.org/wiki/Handheld_game_console) and email-capable [personal](http://en.wikipedia.org/wiki/Personal_digital_assistant) [digital assistant,](http://en.wikipedia.org/wiki/Personal_digital_assistant) designed and marketed by [Apple Inc.](http://en.wikipedia.org/wiki/Apple_Inc)

For information contact

Brigitte: [bhartmann9@gmail.com](mailto:bhartmann9@gmail.com)

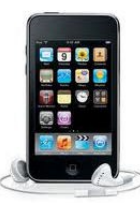

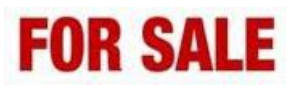

**You can use this space to advertise those items you no longer use & taking up space in the cupboard**

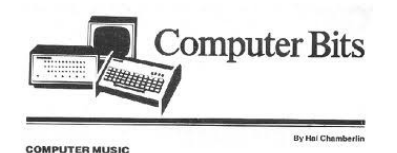

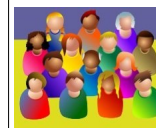

CLUB INFORMATION LINE 3 (07) 5492 1005 **SUNSHINE COAST COMPUTER CLUB INC** "Keying Into Knowledge"

**SCCC Web Site** [http://www.sccc.org.au](http://www.sccc.org.au/)

To access the 'Members Only' area of the web site, members must be registered.

Enter the link <http://sccc.org.au/membership-signup> into your web browser and follow the instructions to get registered

**Place Your Classified Ad on this page.**

 $\overline{\phantom{a}}$ 

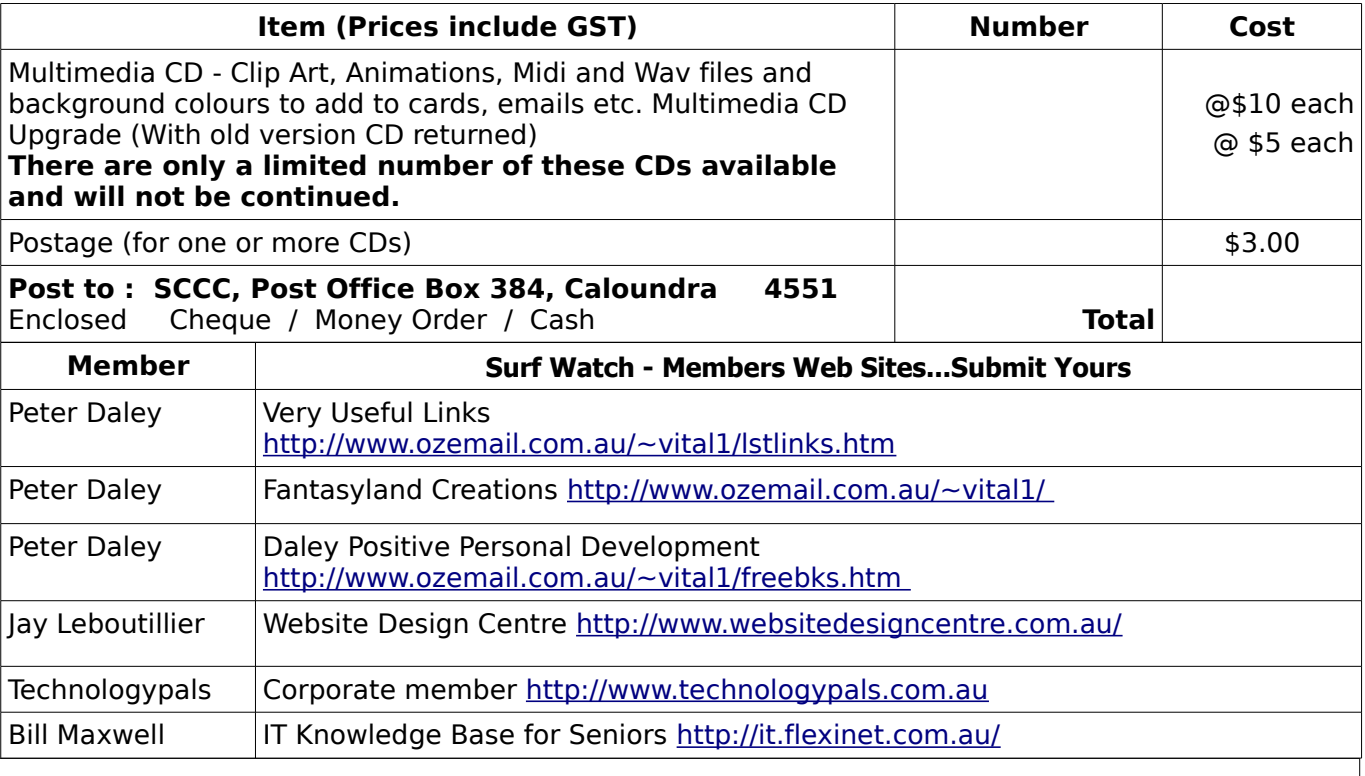

#### <span id="page-14-2"></span><span id="page-14-1"></span>**Your Committee**

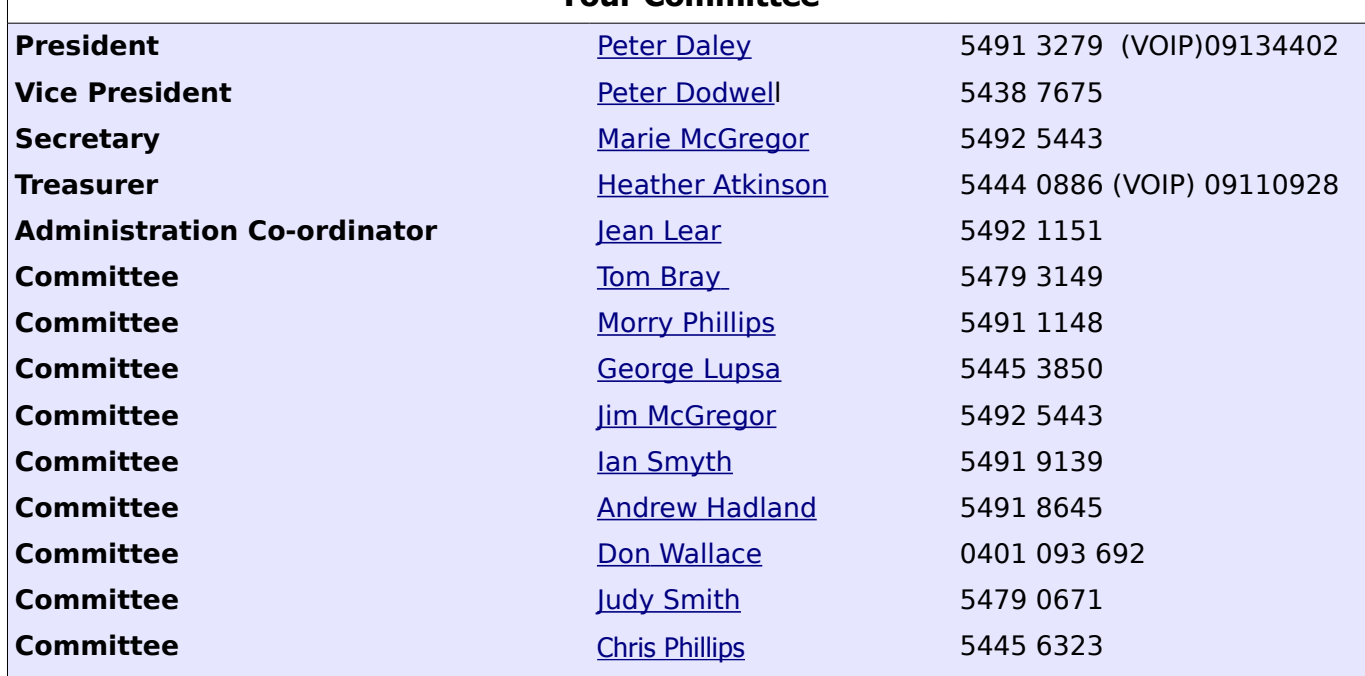

### <span id="page-14-0"></span>**Club Intranet**

The Club Intranet is available at all meeting venues. It is packed with up to date free software, tutorials and back issues of Bits'N'Bytes. Access it from any networked computer at the venue.

Type In your browser address bar:**192.168.2.222 At both Buderim and Caloundra and Yandina when available**

# <span id="page-15-0"></span>**SCCC Membership Application/Renewal Form**

**Applications can be posted to SCCC Inc., P O Box 384, Caloundra, 4551 or presented at a meeting**

**I wish to apply for membership**

**I wish to renew my membership**

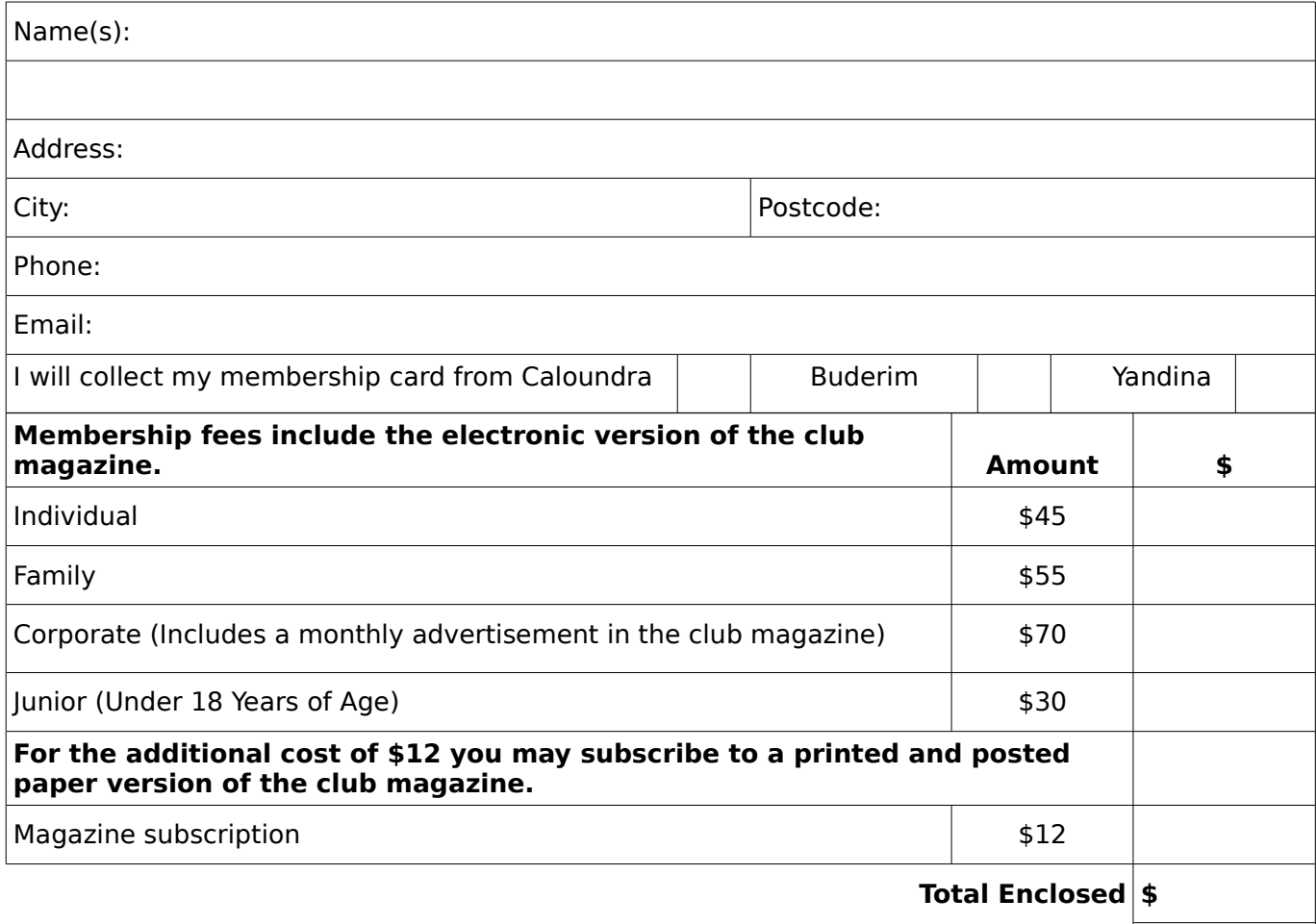

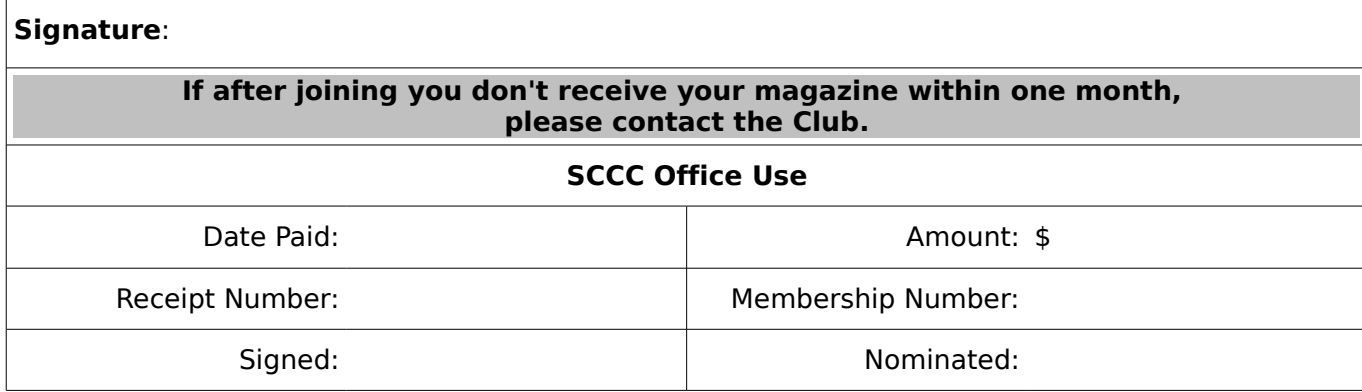